# **RACI(.xlsx) Report**

## <span id="page-0-0"></span>RACI(.xlsx) Report Overview

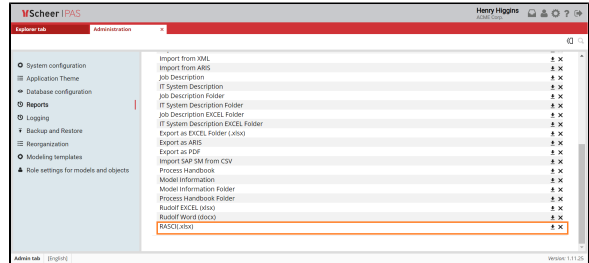

RACI report is a standard report that exports targeted model as **RACI matrix** in form of a EXCEL(. xlsx) file. The RACI matrix displays the various **r oles and responsi bilities** of key stakehold ers in a project, service, process, or task. The RACI matrix is an **acron ym** of four key categorie s of stakehold er: responsib le, accounta ble, consulted

, and informed. After you create a model, you can **generate** a RACI report based on the data in the model.

#### **On this Page:** • RACI(.xlsx) Report **[Overview](#page-0-0)** [Relation-Type](#page-1-0)  [based RACI](#page-1-0)  [Report](#page-1-0)

- [Attribute-Value](#page-3-0)  [based RACI](#page-3-0)  [Report Settings](#page-3-0)
- <sup>o</sup> Generating RACI [Report](#page-7-0)
- <sup>o</sup> Customize config
- [property](#page-8-0)

#### **Related Pages:**

- SAP Solution Manager [Integration](https://doc.scheer-pas.com/display/MODELER/SAP+Solution+Manager+Integration)
- [Standard Reports](https://doc.scheer-pas.com/display/MODELER/Standard+Reports)
- [Reorganization](https://doc.scheer-pas.com/display/MODELER/Reorganization)
- [Select Attribute](https://doc.scheer-pas.com/display/MODELER/Select+Attribute)

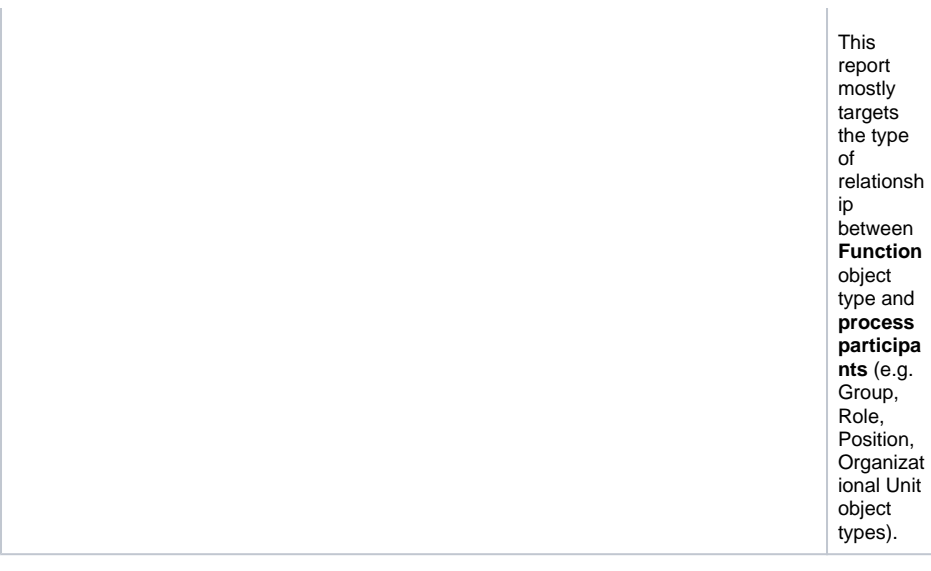

### Relation-Type based RACI Report

<span id="page-1-0"></span>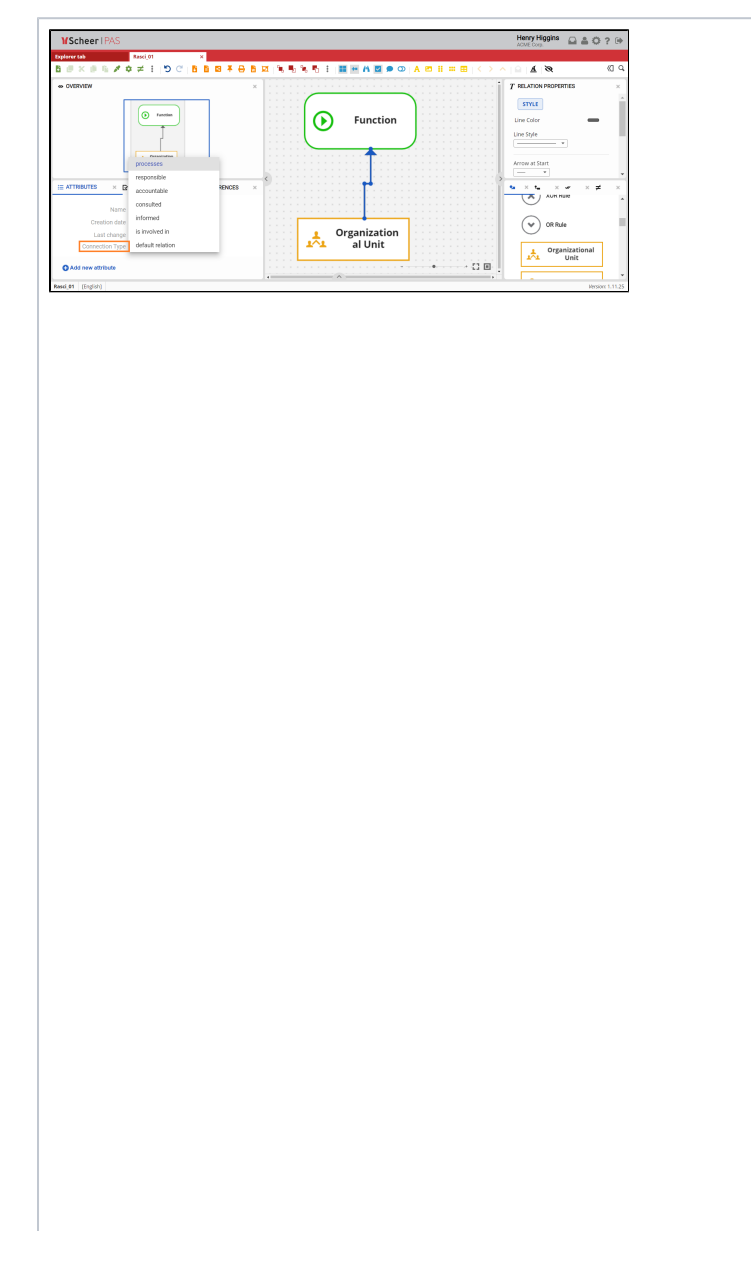

RACI report is by default **relationtype based**. This means that the role s and responsibiliti es of stakeh olders are derived from the type of relation that exists between the stakehol der and the project, service, process or task. To create this report, you need to specify in the model the **Connec tion Type** that exists between linked objects. F ⊕ o r th e r e p o rt to g e n

e<br>r at e th e<br>s el e ct e d c<br>onne ct io n ty<br>p e, th<br>e<br>r e<br>m<br>u st b e a m at c<br>h<br>e d prope rt y<br>w it hi n th e<br>c<br>o nf ig<br>o bj e ct in<br>A<br>d<br>m in is tr at io n<br>T<br>a b. F<br>o r<br>m<br>o<br>r

 $\Box$ 

T.

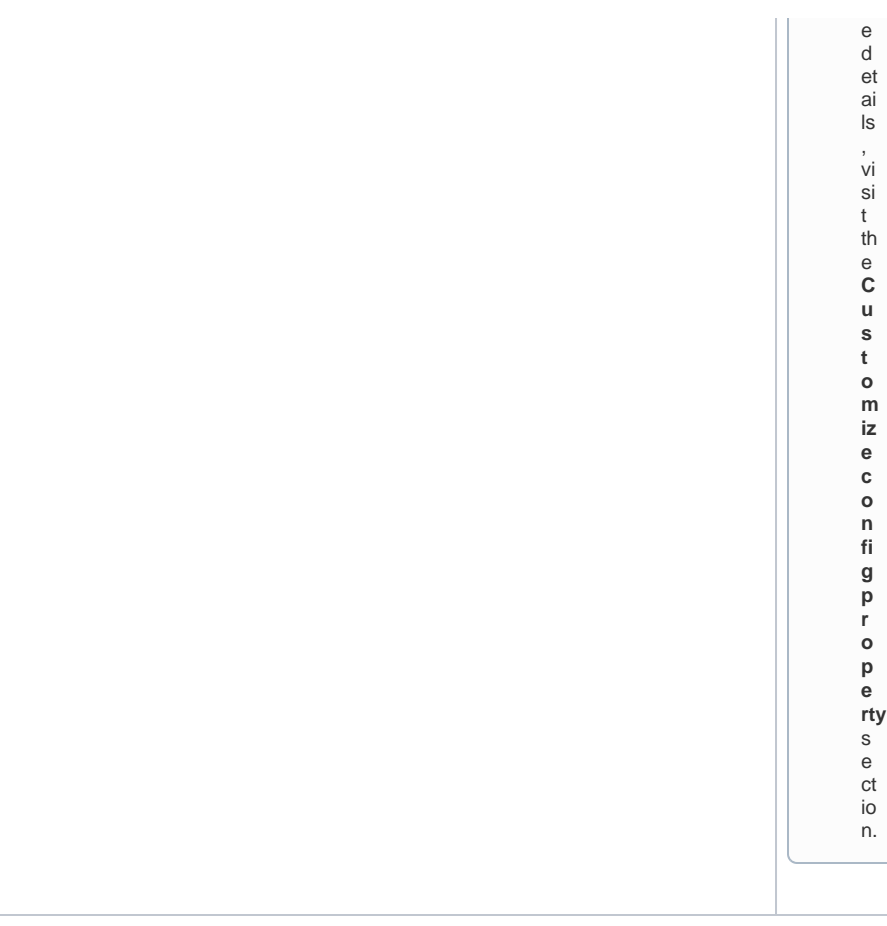

## Attribute-Value based RACI Report Settings

<span id="page-3-0"></span>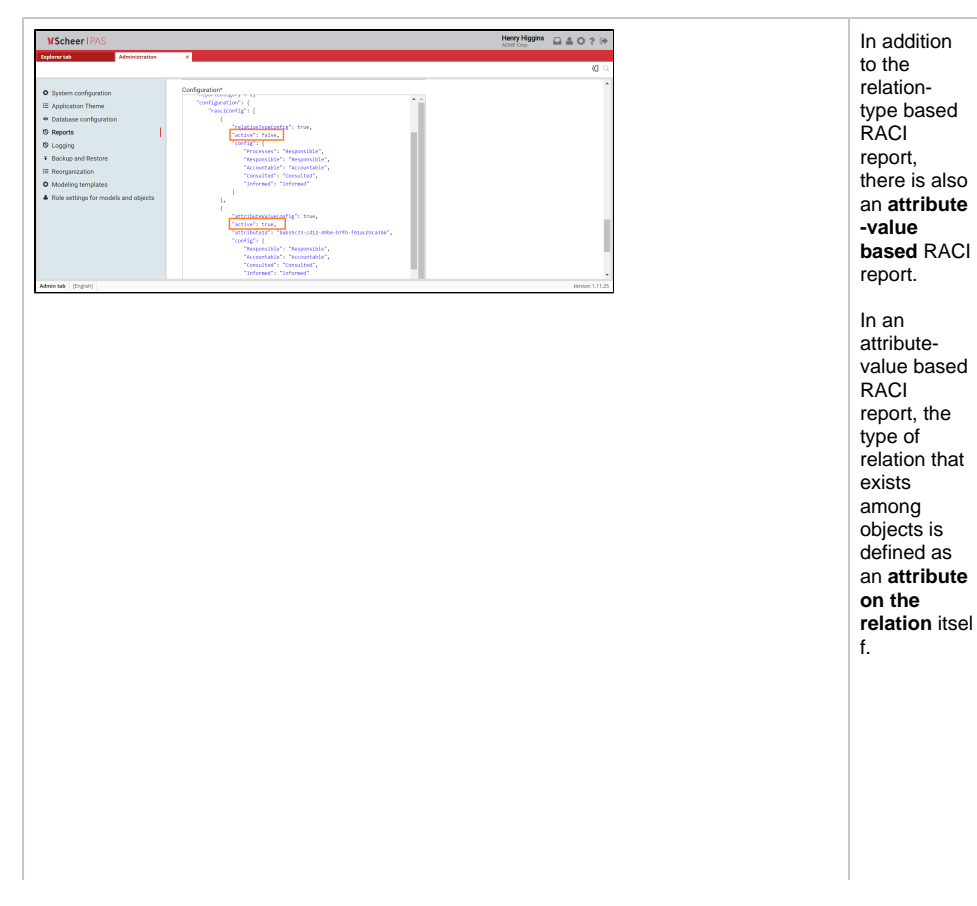

To set the RACI report to **attributevalue based**, changes must be made within the Administrati on tab. Within the Reports section of the Administrati on tab find the RACI report. Inside Configuratio n file, set the active property of  $r$ elationTy peConfig to false, and of attr ibuteValu eConfig to true. Click th e **Submit** bu tton to save the changes.

 $\odot$ 

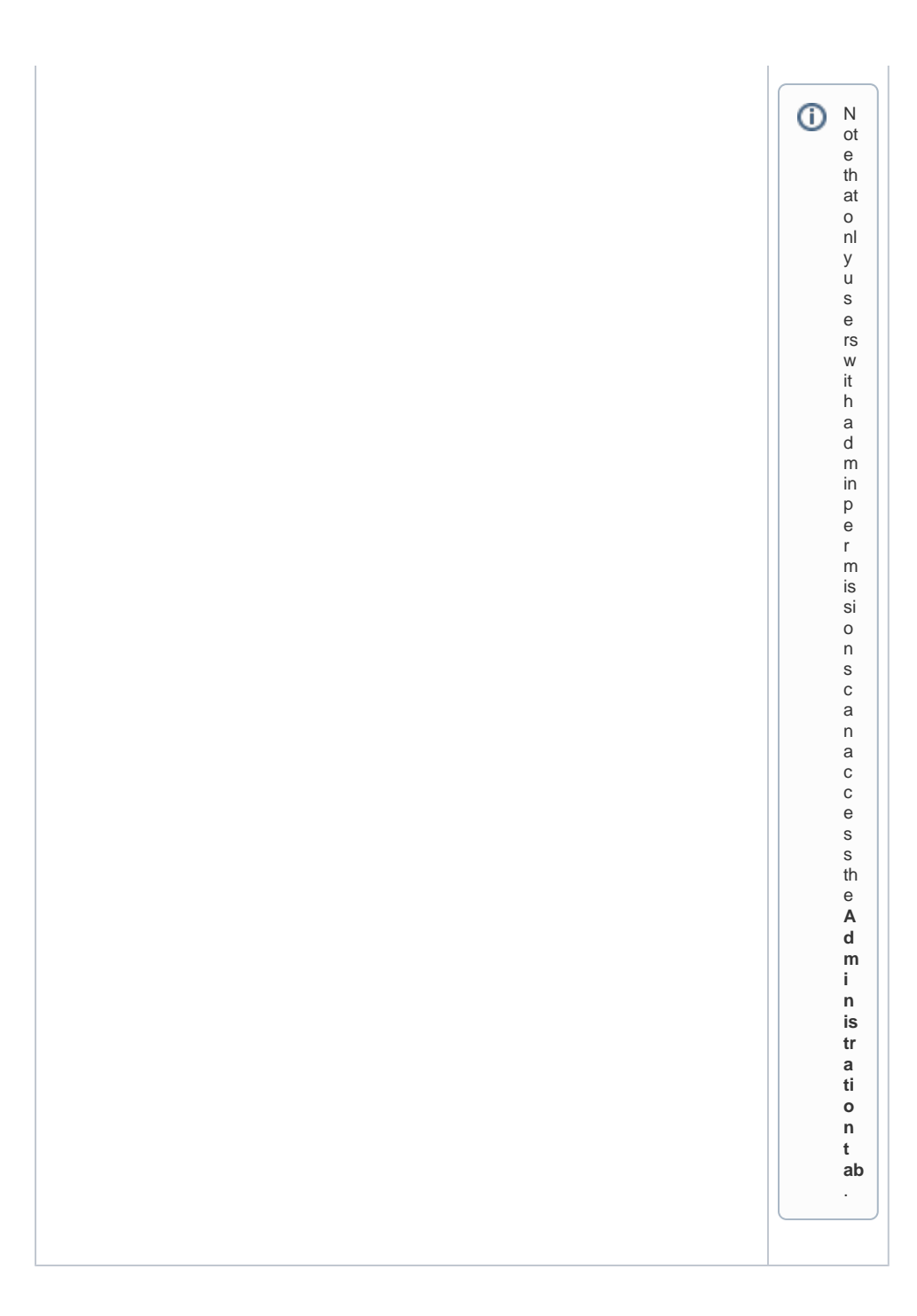

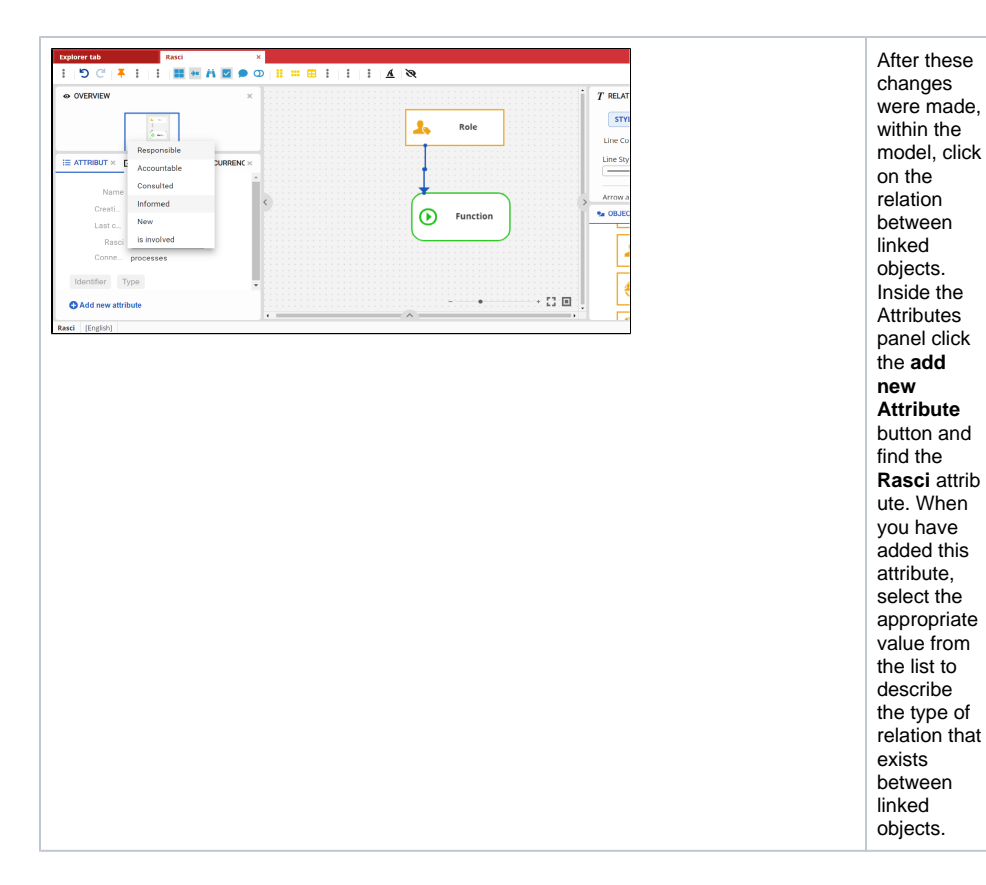

After these changes were made,

objects. Inside the

the **add** 

**Rasci** attrib ute. When

value from the list to

the type of relation that exists between

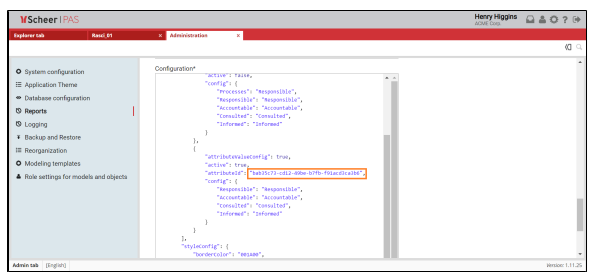

The Rasci attribute is a predefined attribute for the Rasci report. Instead of the Rasci attribute, you can **set a different attribute** by changing the attrib uteId property value within Configuratio n file to the desired attribute ID. ⊗ Fo  $\mathsf{r}$ r<br>m<br>o<br>r  ${\sf m}$  $\circ$  $\mathsf{r}$ e d et ai<br>Is o<br>n n<br>h<br>o<br>w  $\boldsymbol{\mathsf{h}}$  $\circ$  $\mathsf{W}$ to<br>fi  $n$ d th e at tri b ut<br>e  $\frac{1}{D}$ , vi si t th<br>e<br>R [e Reorga](https://doc.scheer-pas.com/display/MODELER/Reorganization)  $\mathbf{e}$  $\ddot{\mathbf{o}}$  $\mathbf r$  $\frac{g}{a}$ [ni](https://doc.scheer-pas.com/display/MODELER/Reorganization) [z](https://doc.scheer-pas.com/display/MODELER/Reorganization) [at](https://doc.scheer-pas.com/display/MODELER/Reorganization) [ion](https://doc.scheer-pas.com/display/MODELER/Reorganization)  $\sf p$ p<br>a<br>g  $\frac{1}{a}$ e.

<span id="page-7-0"></span>Generating RACI Report

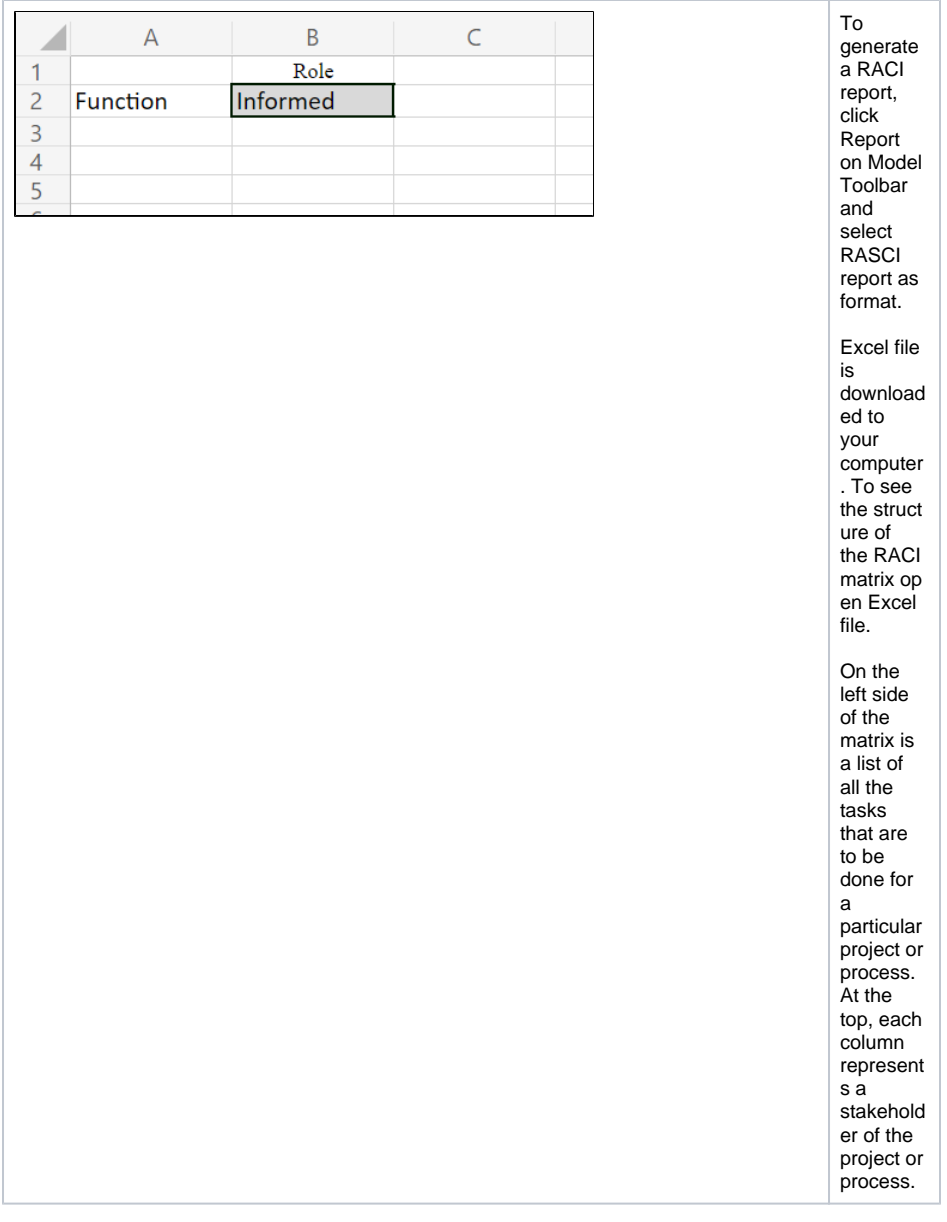

#### <span id="page-8-0"></span>Customize config property

By default, both types of RACI report (attribute-value based and relation-type based) within **config** property have predefined four key responsibilities most typically used: **Responsible, Accountable, Consulted, and Informed.** 

You can add new types of responsibility by adding a new property within a config object.

Note that only users with admin permissions can access the Administration tab and make O these changes.

In the case of the **attribute-value based RACI report** to add a new property, you need to:

- Add property within the config object (the value on the left of the colon must be one of the existing relation connection types, and the value on the right of the colon may be the value of your choice (for example: "IsPredecessorOf" : "Custom Name").
- Add a new option for the Rasci attribute within Attributes Panel. Fill in **value** field and add English and German **translation**. The option **value** must match the value you added within the config object to the left of the colon (in this case: "IsPredecessorOf"). The Rasci report displays the value you entered for the selected content language (English or German).

In the case of the **relation-type based RACI report** to add a new property, you need to:

Add property within the *config* object (the value on the left of the colon must be one of the existing relation connection types, and the value on the right of the colon is the value that will be displayed in the report.